端末画面からの操作

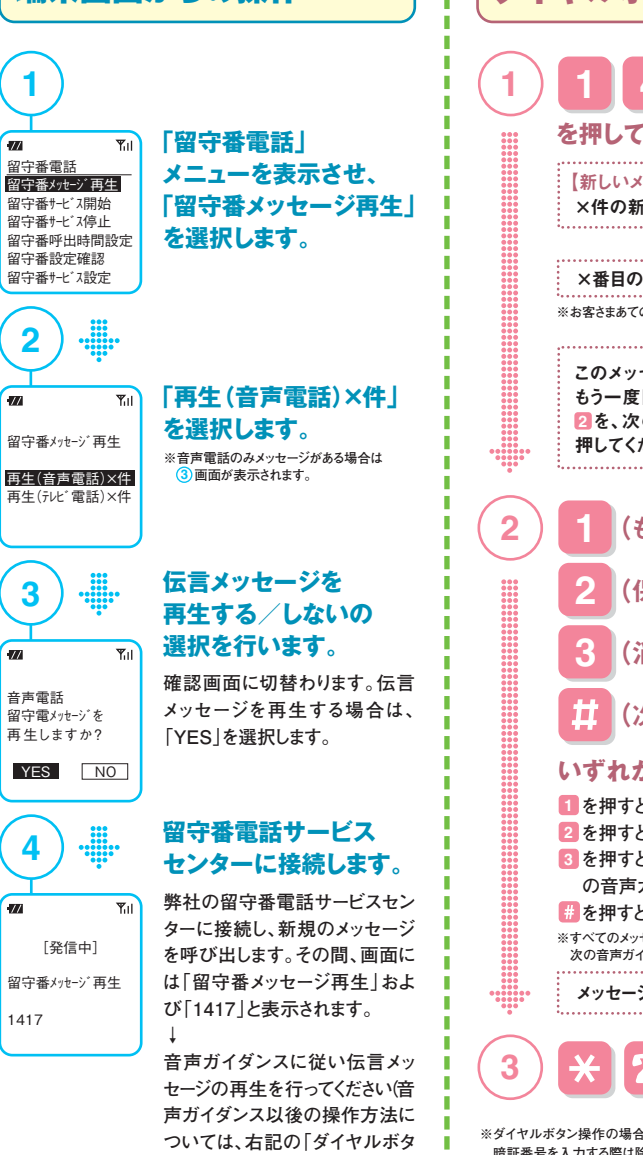

再生・保存・消去 **新しい 伝言メッセージの 留守番電話サービスセンターでお預かり している新しい伝言メッセージを再生します。**

●新しい伝言メッセージがない場合は、その旨を音声ガイダンスでお知らせし終了します(通話料はかかりません)。

**ン操作」をご覧ください)。**

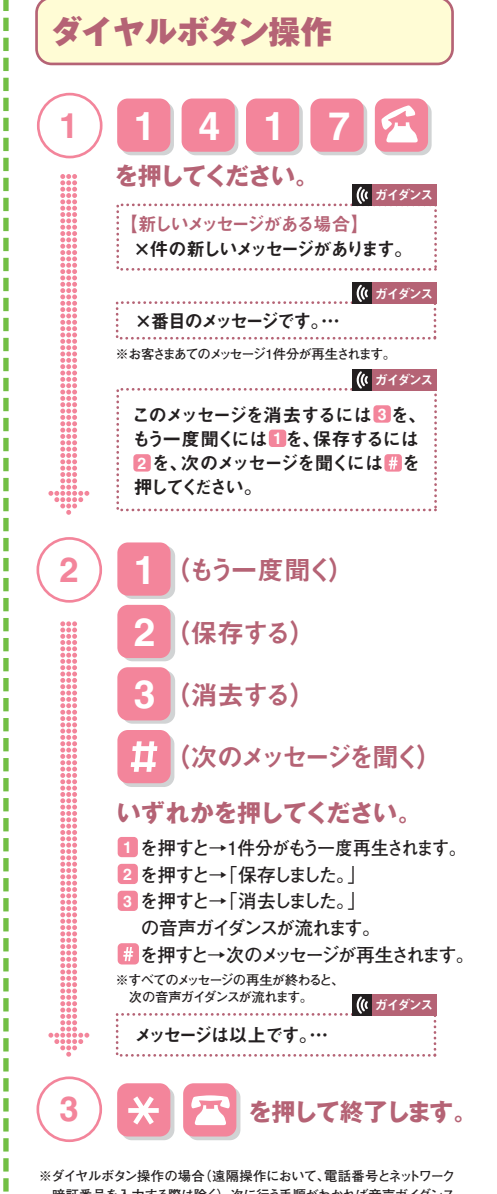

.<br>暗証番号を入力する際は除く)、次に行う手順がわかれば音声ガイダンス **の途中でも操作が可能です。**

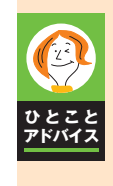

### **伝言メッセージの再生中に次のボタンを押すことで、 いろいろな操作が行えます。**

- **もう一度聞くことができます。再生中のメッセージを保存します。再生中のメッセージを消去します。ひとつ前のメッセージに戻ります。6 4** \*1 **2 3**
- **再生中のメッセージの受信日時を聞きます。6 5**
- **再生中の発信者番号を聞きます。6 6** \*2 **メッセージを5秒間巻き戻します。**
- **メッセージを一時停止(20秒間)します。8**
- **メッセージを5秒間早送りします。9 冊 再生中のメッセージを飛ばして、**
- **次のメッセージを再生します。**
- **メッセージ再生を中止して、メインメニューに戻ります。**

**\*1 の操作は1番目のメッセージ再生中には作動しません。誤って操作した場合には、 ボタンを2回押して、前の操作に戻ってください。6 4 \*2 発信者番号案内を開始に設定しないとご利用いただけません。詳しくは、11ページをご覧ください。**

#### **伝言メッセージの通知タイミングは?**

**●新規に蓄積されたとき ●未読の伝言メッセージ件数が変化したとき●留守番電話サービスセンターに問い合わせたとき ●ショートメッセージサービス(SMS)の問い合わせを行ったとき ●発着信時**

# **●留守番電話サービスセンターに伝言メッセージがあるかないかを確認したい場合**

**1 4 1 7 を押して留守番電話サービスセンターを呼び出すか、伝言メッセージの有無をメニュー操作などで確認できます。**

# **●伝言メッセージ再生後は**

**7**

 **保存する、または 消去する、のいずれかの操作を行ってください。どちらの操作も行わなかった伝言メッセージ2 3 は、新しいメッセージとして残ります。たとえば、再生途中で電話を切ってしまった場合や を押して次のメッセージを再生した場合などは、「新しいメッセージ」として残ります。次に、 で伝言メッセージを聞く場合は、新1 4 1 7 しいメッセージとして再度同じメッセージが再生されますのでご注意ください。**

### **●伝言メッセージの保存期間は72時間**

**録音された時点から72時間です。72時間を超えると消去されます。**

### **●お預かりできる伝言メッセージは20件まで**

**いつでも新しい伝言メッセージが受けられるように、重要でないメッセージはできるだけ消去することをおすすめします。**

# **●保存した伝言メッセージを再生するには**

 **から伝言メッセージを再生しようとした場合、保存したメッセージがあっても、新しいメッセージをお預か1 4 1 7 りしていなければ、留守番電話サービスセンターにつながらずに終了してしまいます。保存した伝言メッセージを再生するには、7ページ「保存した伝言メッセージの再生・保存・消去」をご覧ください。**

# **●間違えて伝言メッセージを消去した場合**

**(1)メッセージが1件のみ→ を押す <sup>1</sup> (2)メッセージが2件以上→ を押す <sup>1</sup> お客さまが電話を切る前に以下の操作を行うことにより再度メッセージを聞くことができます。**

# **●電波の届かないところにいるときや電源を切っているときに伝言メッセージをお預かりした場合**

**伝言メッセージがあることを示すアイコンがリアルタイムに表示されない場合があります。電波の届くところに移動したときや再度電源を入れたときは、留守番電話サービスセンターにお問い合わせすることをおすすめします。**

**4**

**3**